ME,MD,MP,MS,MA

User Manual Ver0.1 面板說明

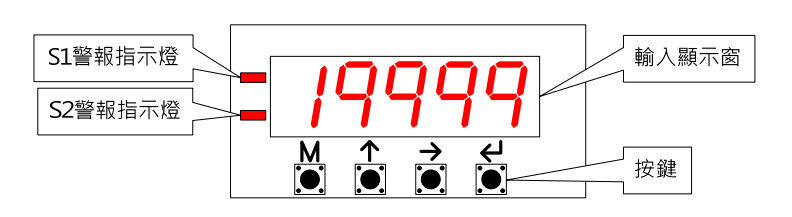

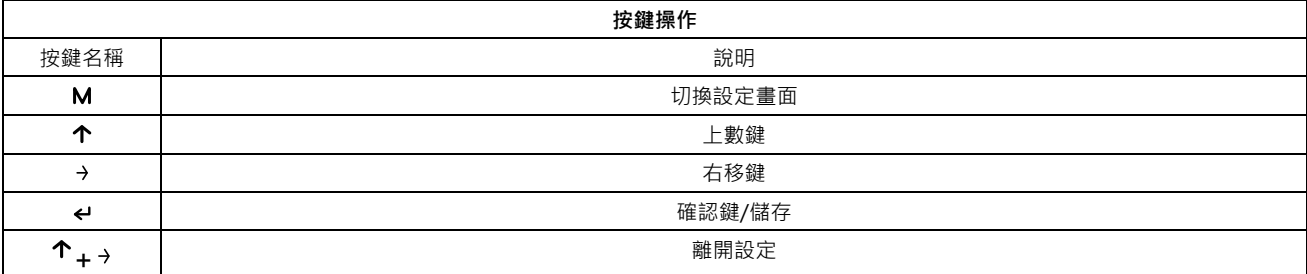

設定方式

1、於顯示畫面下按 M 鍵,選擇群組選, 按 < 鍵進入群組參數

 $2 \cdot \text{f} \hat{x} \rightarrow \text{f} \hat{y}$  2 <br> 检切换檔位或位數, 按 <sup>个</sup> 鍵切換數值 0~9 輪循

3、設定完畢後按 M 鍵跳入下一設定值,在" SAVE" 畫面時按下 ← 鍵儲存後跳回顯示畫面)

 $4\cdot\text{K}$ 任一設定參數按下  $\uparrow$  + → 該參數不儲存,並跳回到顯示畫面

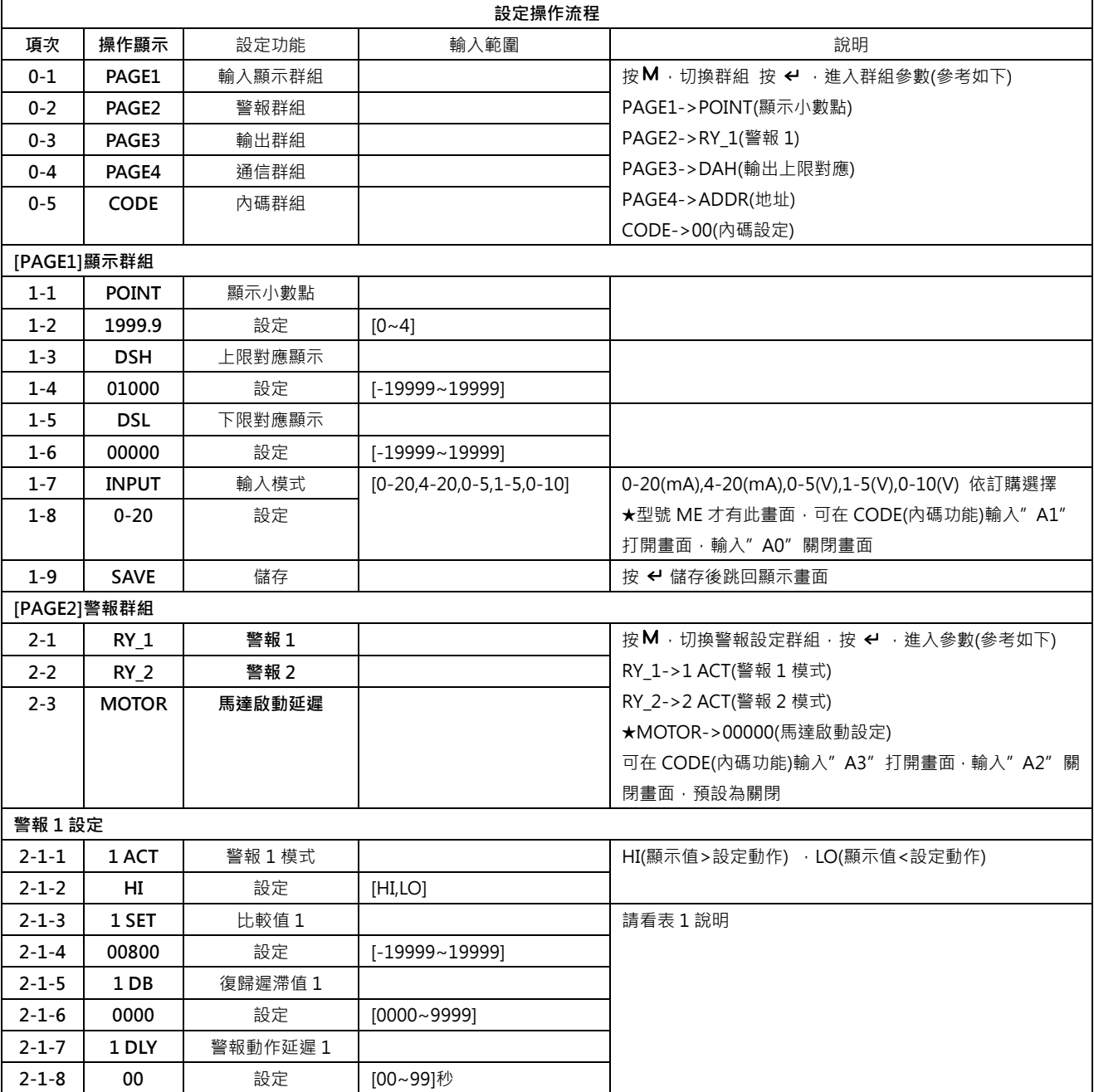

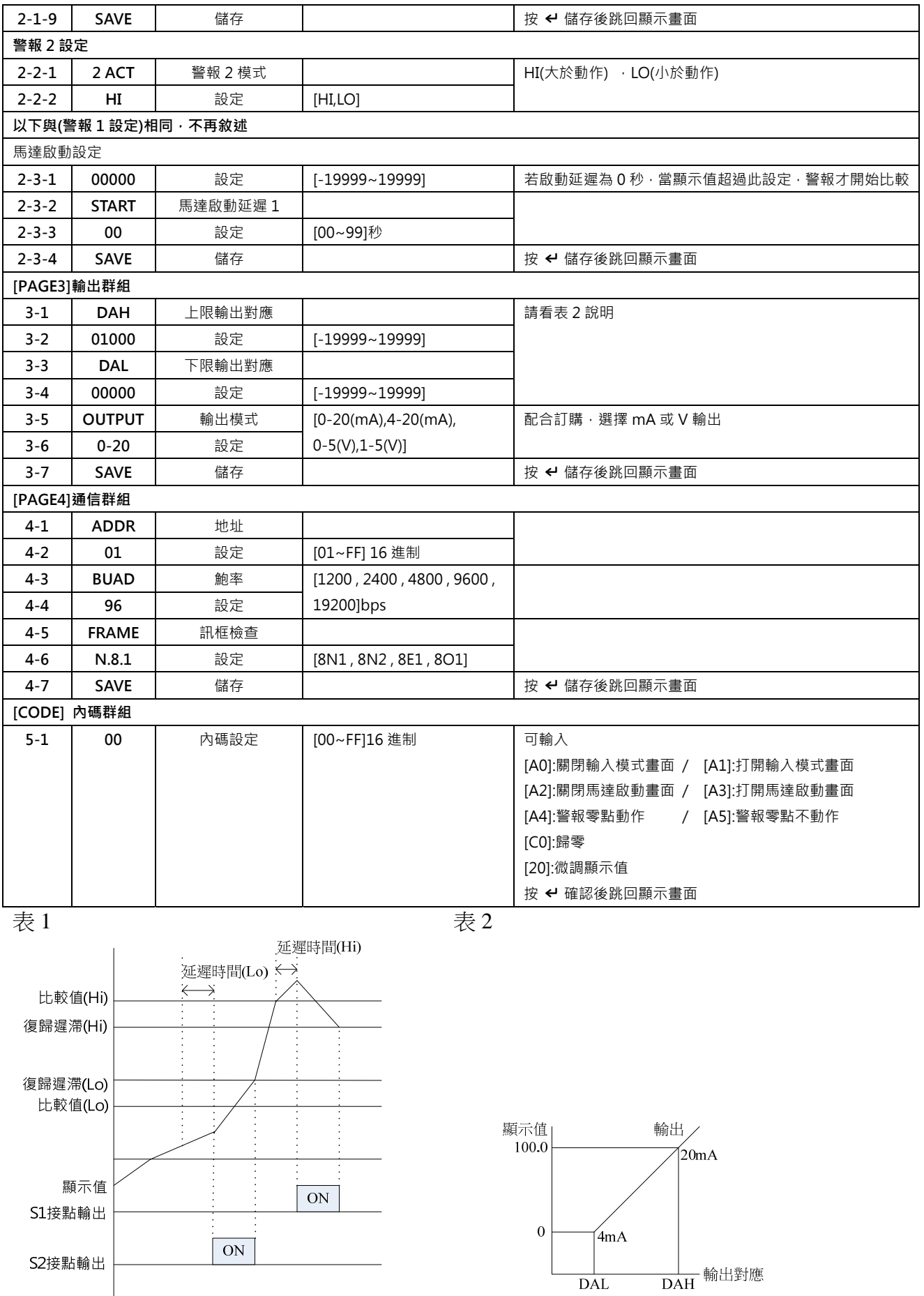